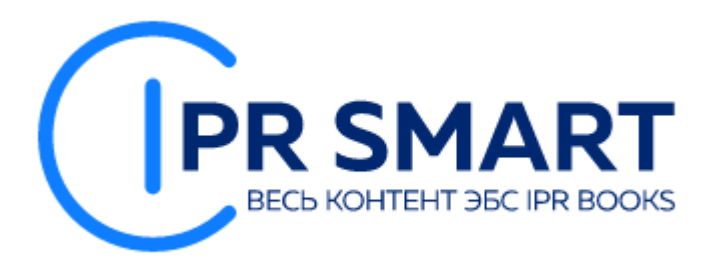

# **IPR SMART**

# **ЭЛЕКТРОННАЯ БИБЛИОТЕЧНАЯ СИСТЕМА IPR BOOKS**

### Адрес сайта ЭБС IPR BOOKS https://www.iprbookshop.ru/

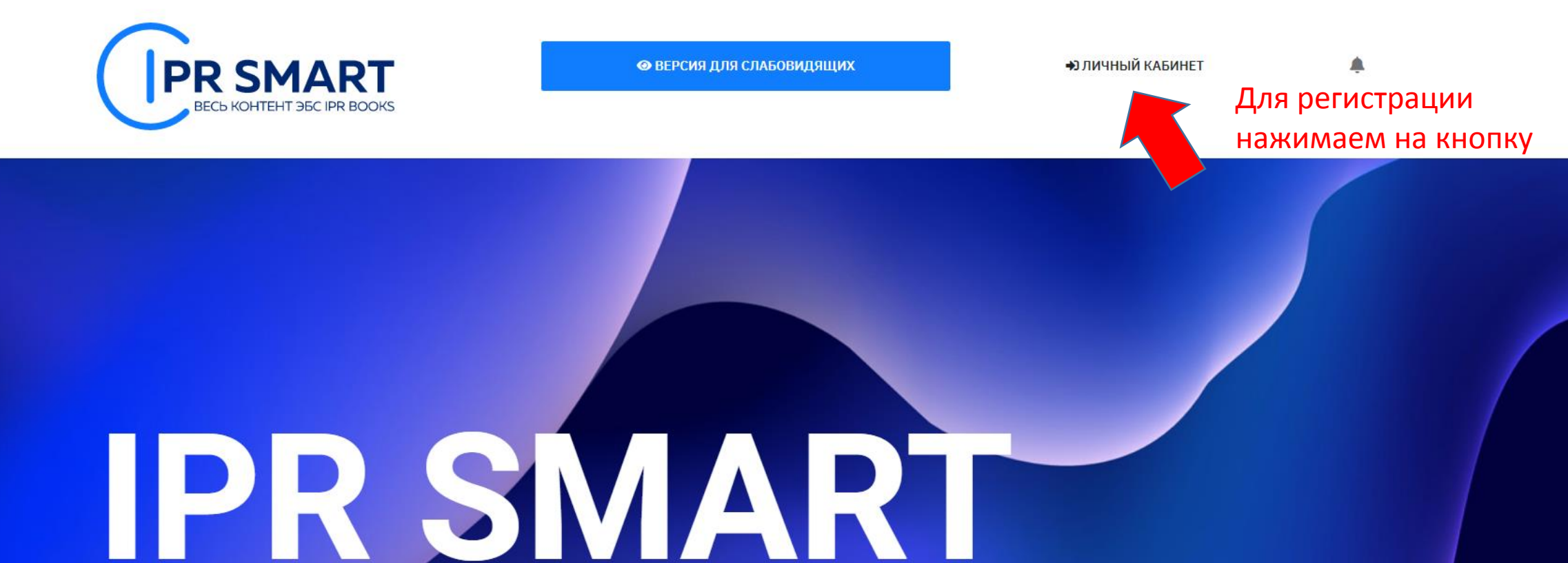

ЗАЯВКА НА БЕСПЛАТНЫЙ ТЕСТОВЫЙ ДОСТУП

ЦИФРОВОЙ ОБРАЗОВАТЕЛЬНЫЙ РЕСУРС - БИБЛИОТЕЧНАЯ СИСТЕМА И УДОБНЫЕ ИНСТРУМЕНТЫ ДЛЯ ОБУЧЕНИЯ И ПРЕПОДАВАНИЯ НА ОДНОЙ ПЛАТФОРМЕ

Интуитивный поиск изданий...

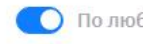

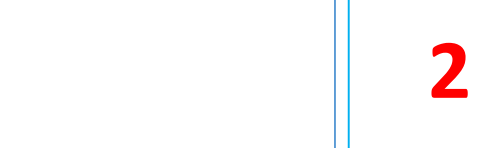

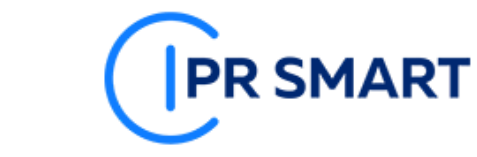

#### РЕГИСТРАЦИЯ В IPR SMART

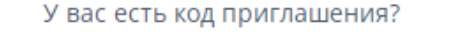

введите код здесь

Пройти регистрацию

### Нажимаем здесь

 $\sim$ 

 $\checkmark$ 

#### ← У меня есть код приглашения

Регистрация предусмотрена только для тех пользователей, у которых учетных данных (персональных или общих для регистрации, едоставляемых библиотекой организации). Доступ к изданиям дет предоставлен после модерации заявки на регистрацию Вашей .<br>Анизацией или администрацией IPR SMART

**PR SMART** 

**Регистрируемся с выбором** 

организации

#### ВЫБРАТЬ ОРГАНИЗАЦИЮ \*

Выбрать из списка

#### УТОЧНИТЕ ТИП ПОЛЬЗОВАТЕЛЯ \*

Студент

 $\Phi$ .*M*.O. \*

E-MAIL \*

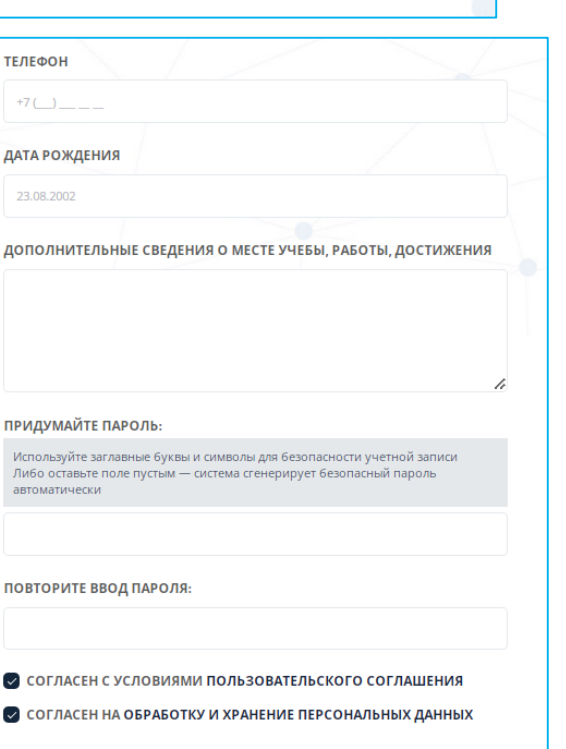

Продолжить

#### **АВТОРИЗАЦИЯ НА ПЛАТФОРМЕ IPR SMART**

**PR SMART** 

Уважаемые пользователи! Рады представить образовательный ресурс IPR SMART - цифровую библиотеку и удобные сервисы для учебы и преподавания. IPR SMART - это доступная Вашему университету и хорошо знакомая электронно-библиотечная система, но с новыми возможностями.

Если Вы уже регистрировались, Вы можете войти в систему под имеющимися логинами и паролями и получить доступ к своей личной студенческой или преподавательской библиотеке по старым ссылкам.

Если у вас есть код приглашения, либо Вы хотите создать учетную запись с выбором своей организации, зарегистрируйтесь!

Используйте email-адрес, указанный вами при персональной регистрации или данные, предоставленные вашему учебному заведению для регистрации

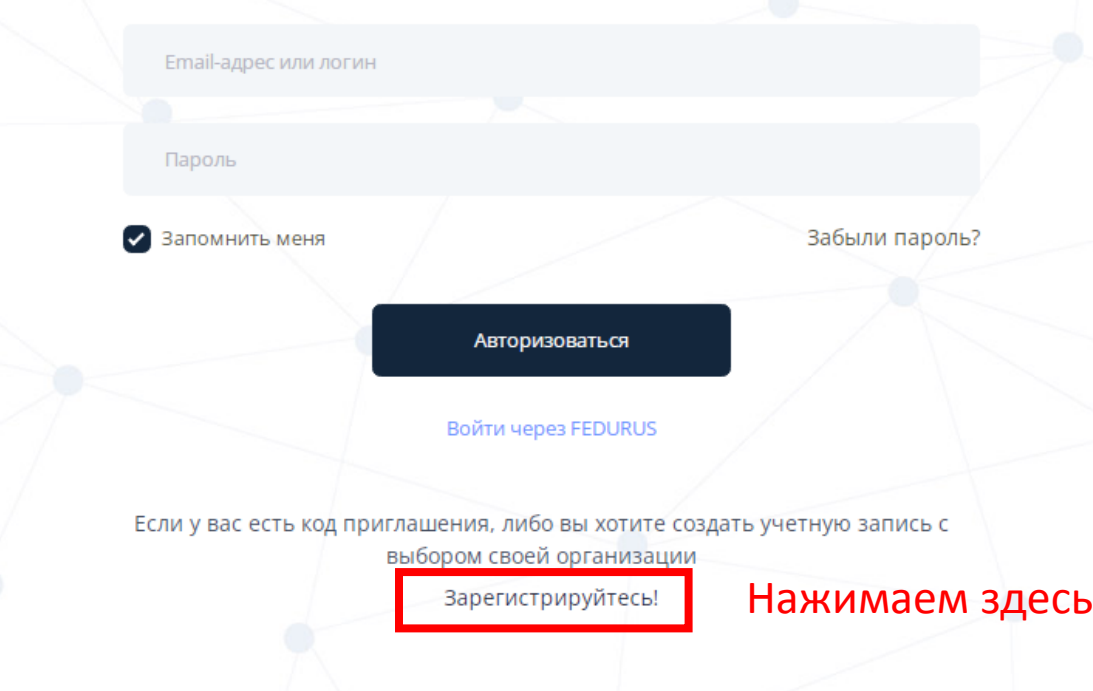

## Нужно заполнить все поля, отмеченные «звездочкой»

### и придумать пароль

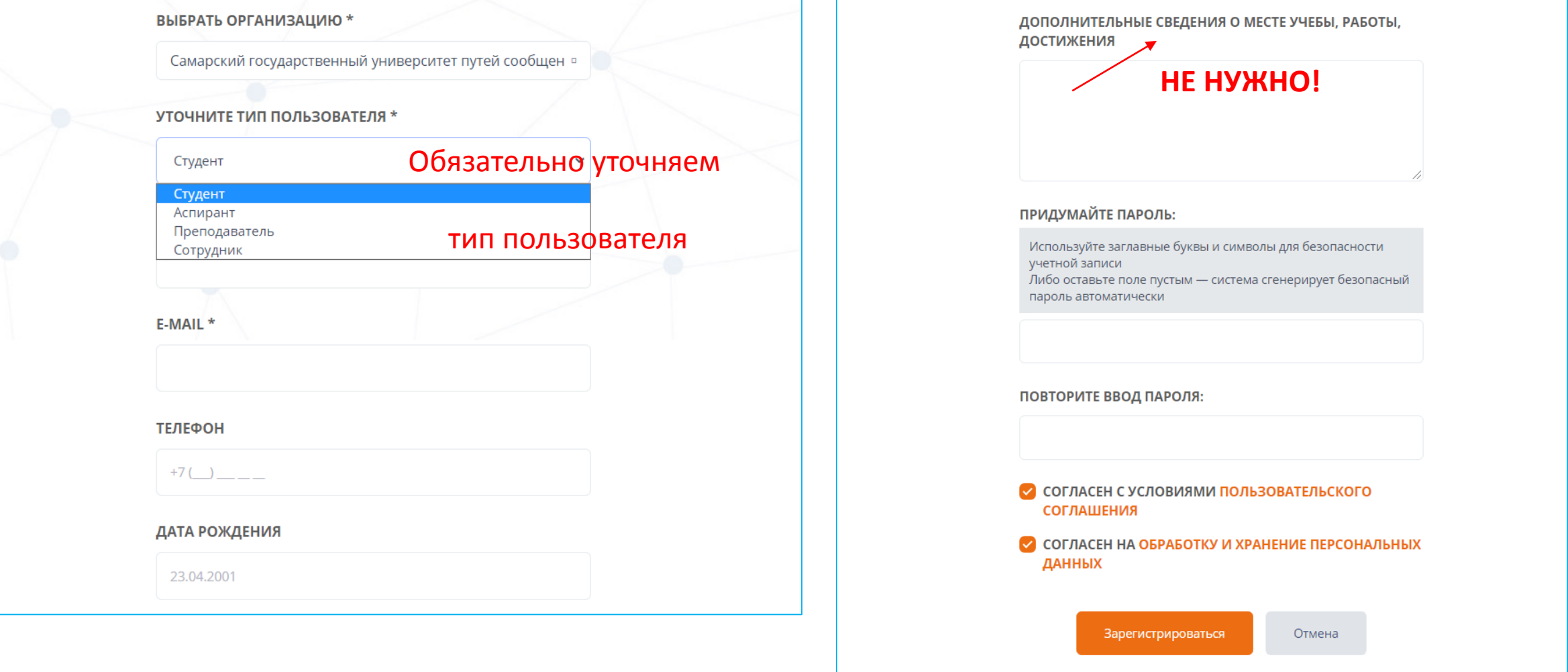

# **BAXHO!**

Учетная запись будет активирована после подтверждения со стороны администратора системы.

## Для поиска литературы выбрать раздел «Издания» и выбрать только доступные издания, нажать на кнопку «Применить»

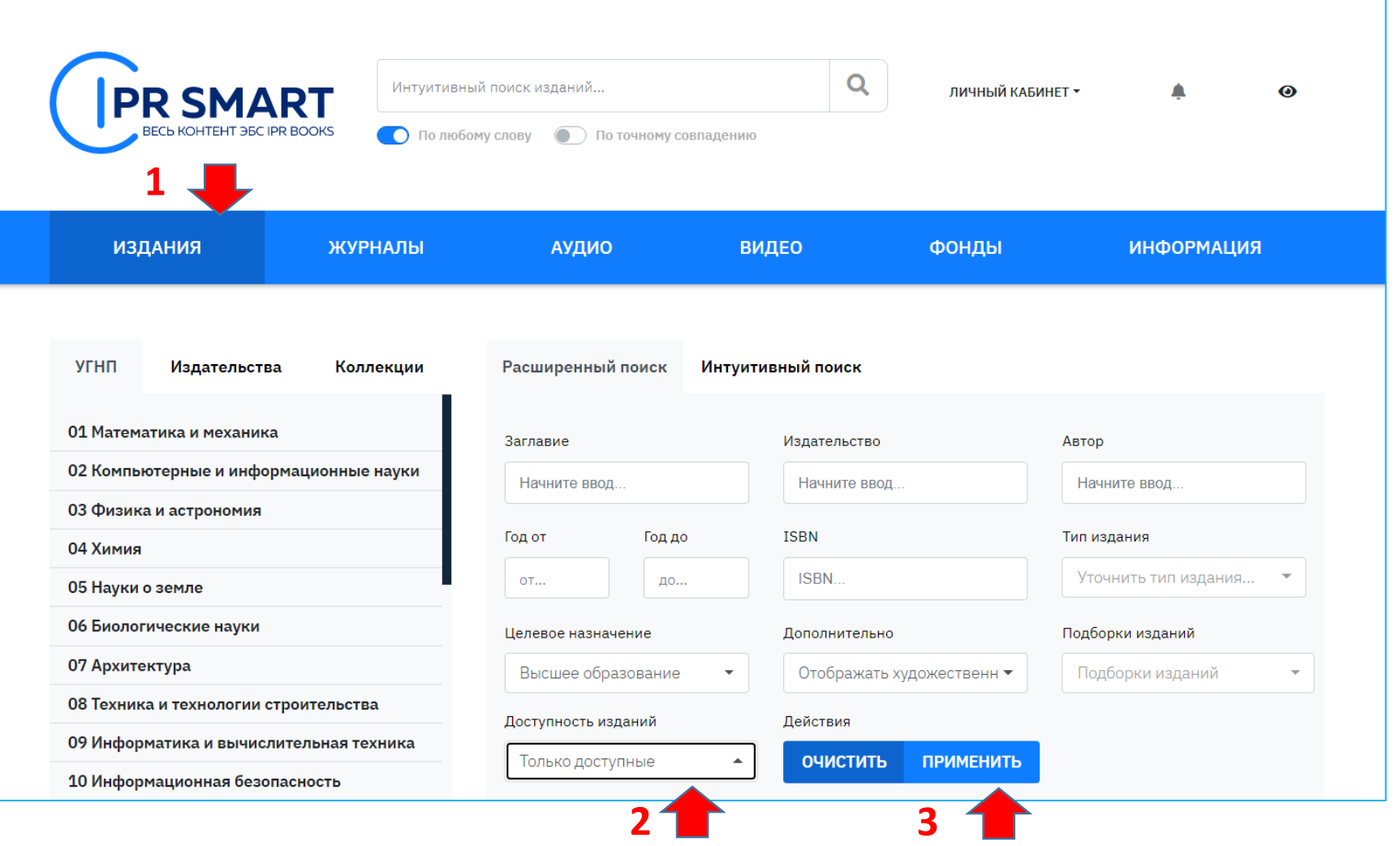

Отобразятся все наименования, которые входят в доступную коллекцию

### Для чтения книги

По результатам фильтрации всего найдено 208 изданий

Не нашли то, что искали?

Предыдущая 1 2 3 4 5 6 ... 10 11 Следующая

**PR MEDIA** 

**PR MEDIA** 

График движения поездов. В 2 частях. Ч. 1. Монография

#### 2022, Ай Пи Ар Медиа

Левин Д.Ю.

Данная монография - фундаментальный труд, в котором всесторонне рассмотрены развитие, теория и практика разработки графика движения, проблемы его выполнения, обеспечения, использования, взаимодействия с показателями эксплуатационной работы, значение и место в перевозочном процессе и деятельности жел...

• В ИЗБРАННОЕ

**WIR** 

 $|\mathbf{w}|$   $|$ 

#### График движения поездов. В 2 частях. Ч. 2. Монография Левин Д.Ю.

#### 2022, Ай Пи Ар Медиа

**★ В ИЗБРАННОЕ** 

Данная монография - фундаментальный труд, в котором всесторонне рассмотрены развитие, теория и практика разработки графика движения, проблемы его выполнения, обеспечения, использования, взаимодействия с показателями эксплуатационной работы, значение и место в перевозочном процессе и деятельности жел...

### Затем на кнопку «Читать»

#### Нажимаем на название

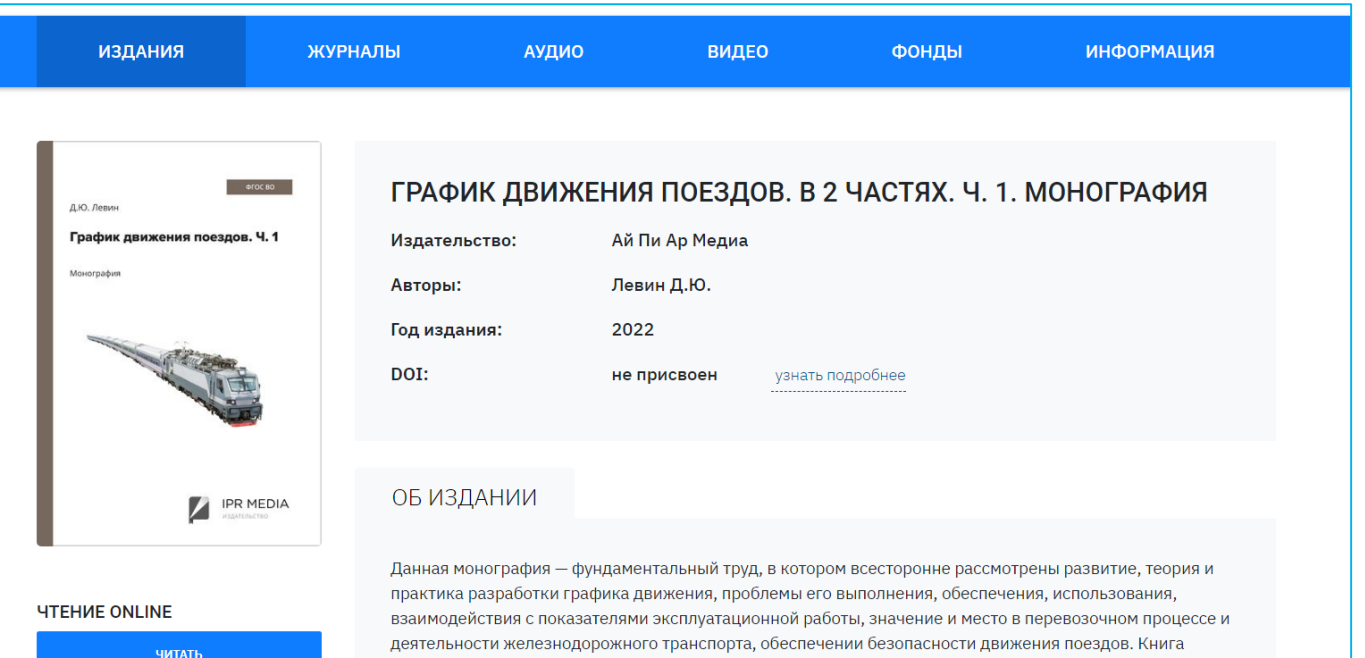

**РЕЙТИНГ ИЗДАНИЯ** 

деятельности железнодорожного транспорта, обеспечении безопасности движения поездов. Книга предназначена инженерно-техническим и научным работникам железнодорожного транспорта, студентам направления подготовки 23.03.01 «Технология транспортных процессов», изучающим дисциплину «Организация движения поездов», и аспирантам вузов.

# Работа с книгой

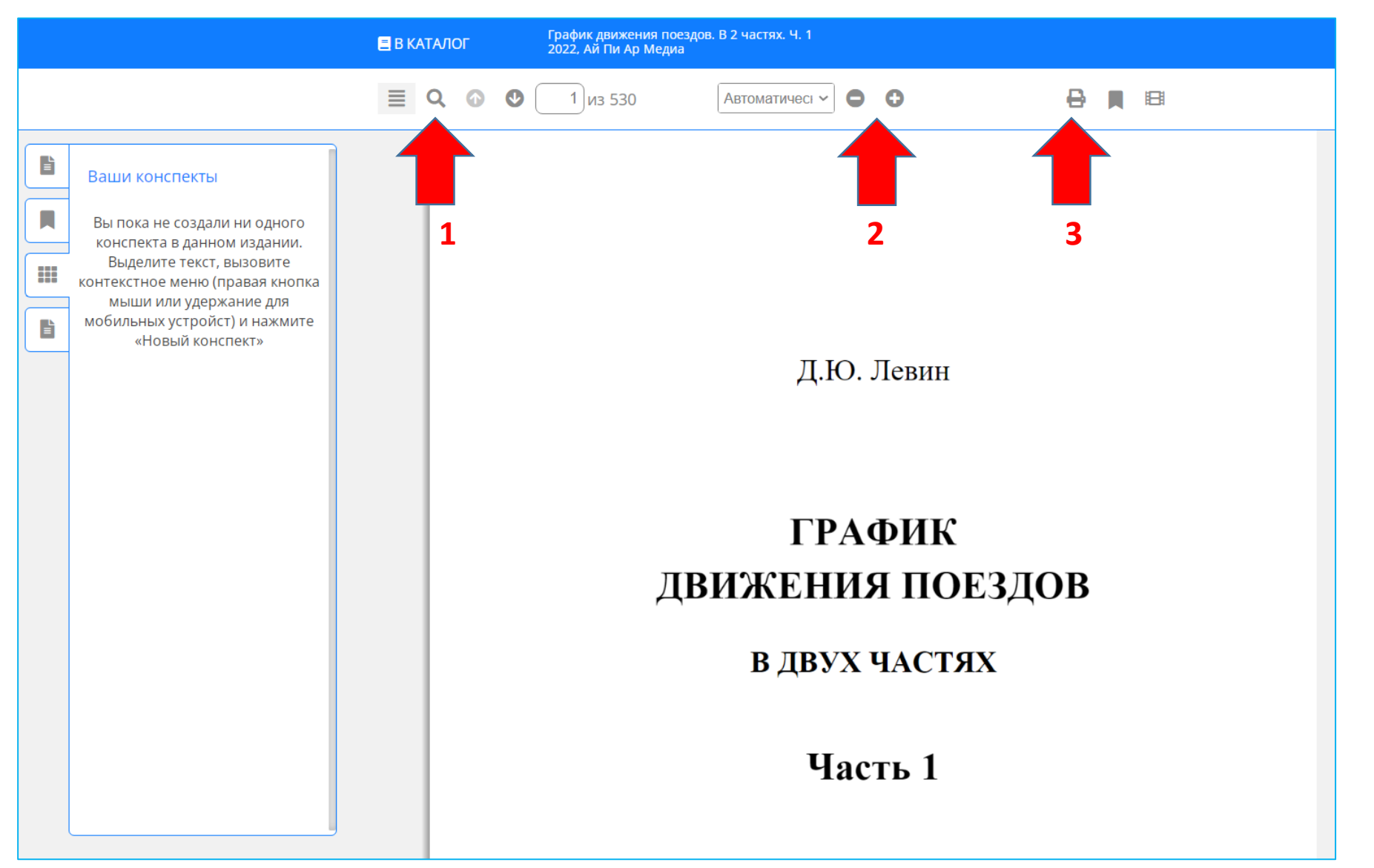

При работе с книгой Вы можете:

- 1. Искать нужную информацию по тексту
- 2. Увеличивать или уменьшать шрифт
- 3. Можете распечатать не более 20% текста документа.

### Цифровая научная библиотека СамГУПС поздравляет наших читателей с успешной регистрацией в ЭБС Лань!

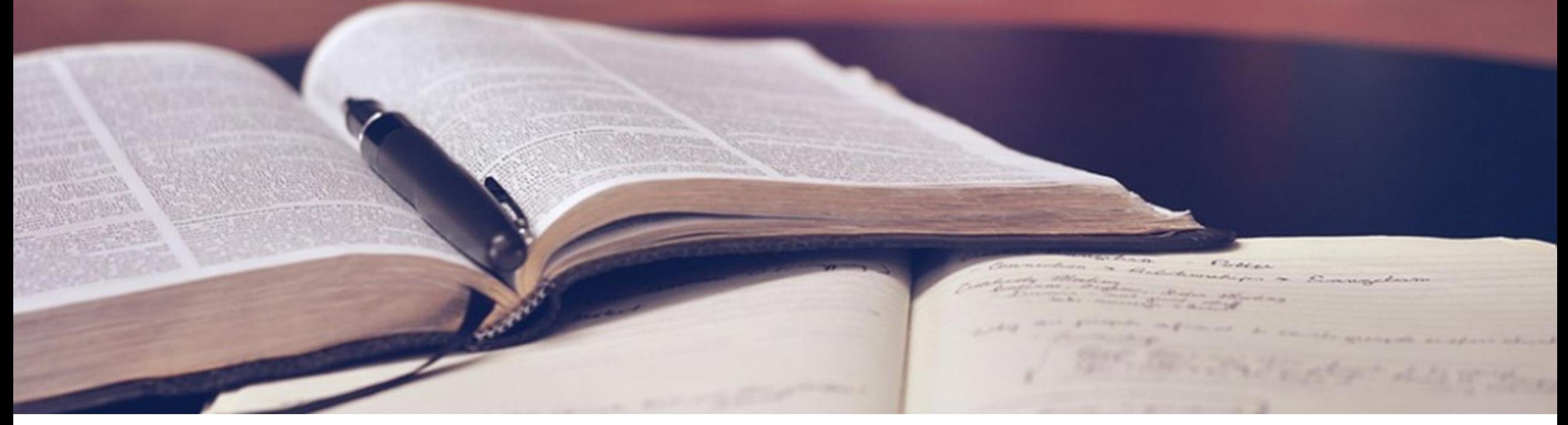

Кроме электронных библиотечных систем в СамГУПС большой фонд печатных книг. Мы работаем для вас с понедельника по четверг с 9.00 до 17.00, в пятницу с 9.00 до 16.00. Последняя пятница каждого месяца – санитарный день!

По всем вопросам обращаться по адресу [lib@samgups.ru](mailto:lib@samgups.ru) или в группу вКонтакте <https://vk.com/ntbsamgups>

### Мы всегда рады вам!